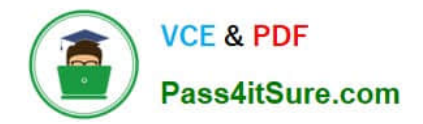

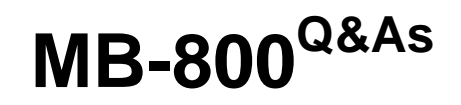

Microsoft Dynamics 365 Business Central Functional Consultant

# **Pass Microsoft MB-800 Exam with 100% Guarantee**

Free Download Real Questions & Answers **PDF** and **VCE** file from:

**https://www.pass4itsure.com/mb-800.html**

100% Passing Guarantee 100% Money Back Assurance

Following Questions and Answers are all new published by Microsoft Official Exam Center

**C** Instant Download After Purchase

**83 100% Money Back Guarantee** 

- 365 Days Free Update
- 800,000+ Satisfied Customers

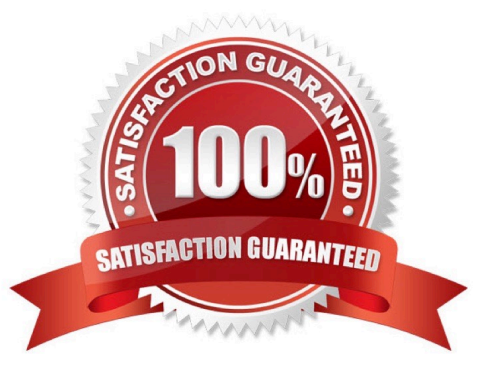

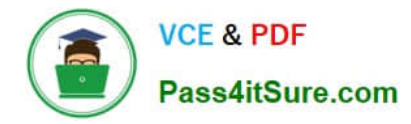

#### **QUESTION 1**

DRAG DROP

A company uses Dynamics 365 Business Central.

You need to configure the system for new customers.

Which features should you use? To answer, drag the appropriate features to the correct requirements. Each feature may be used once, more than once, or not at all. You may need to drag the split bar between panes or scroll to view content.

NOTE: Each correct selection is worth one point.

Select and Place:

### **Features**

**Document Layouts** 

**Document Sending Profile** 

**Word Template** 

### **Answer Area**

## Requirement

Specify the layouts that will be used for different types of documents that you create for customers.

Configure the preferred document sharing method for customers.

### **Feature**

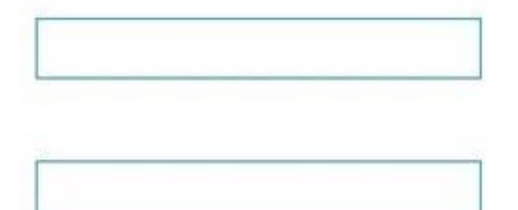

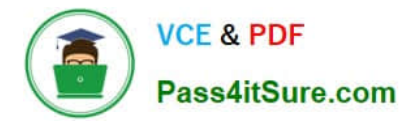

## **Features**

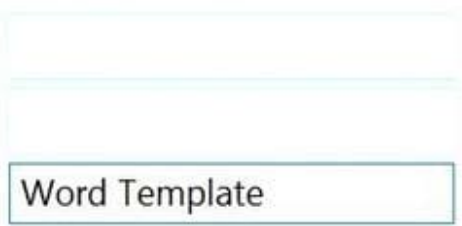

## **Answer Area**

## **Requirement**

Specify the layouts that will be used for different types of documents that you create for customers.

Configure the preferred document sharing method for customers.

**Feature** 

Document Layouts

**Document Sending Profile** 

Box 1: Document Layouts

You define a document layout for a customer or vendor

Box 2: Document Sending Profile

You can set each customer up with a preferred method of sending sales documents, so that you do not have to select a sending option every time you choose the Post and Send action.

On the Document Sending Profiles page, you set up different sending profiles that you can select from in the Document Sending Profile field on a customer card.

Reference:

https://docs.microsoft.com/en-us/dynamics365/business-central/ui-define-customer-vendor-document-layouts

https://docs.microsoft.com/en-us/dynamics365/business-central/sales-how-setup-document-send-profiles

#### **QUESTION 2**

#### DRAG DROP

You need to ensure that any transaction that uses a customer account always includes the customer source dimension.

Which five actions should you perform in sequence? To answer, move the appropriate actions from the list of actions to the answer area and arrange them in the correct order.

Select and Place:

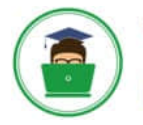

#### **Actions**

Select the Search icon, enter Chart of Accounts, and then select the related link.

From the Dimension Code, select the Account Type Default Dimension list.

Create a dimension code to identify the customer source.

Set the Value Posting to Code Mandatory.

Add the Customer table.

Create dimension values for the customer source dimension code.

Select the Dimension Value Code that is used for the customer source.

Select the Search icon, enter Customers, and then select the related link.

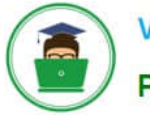

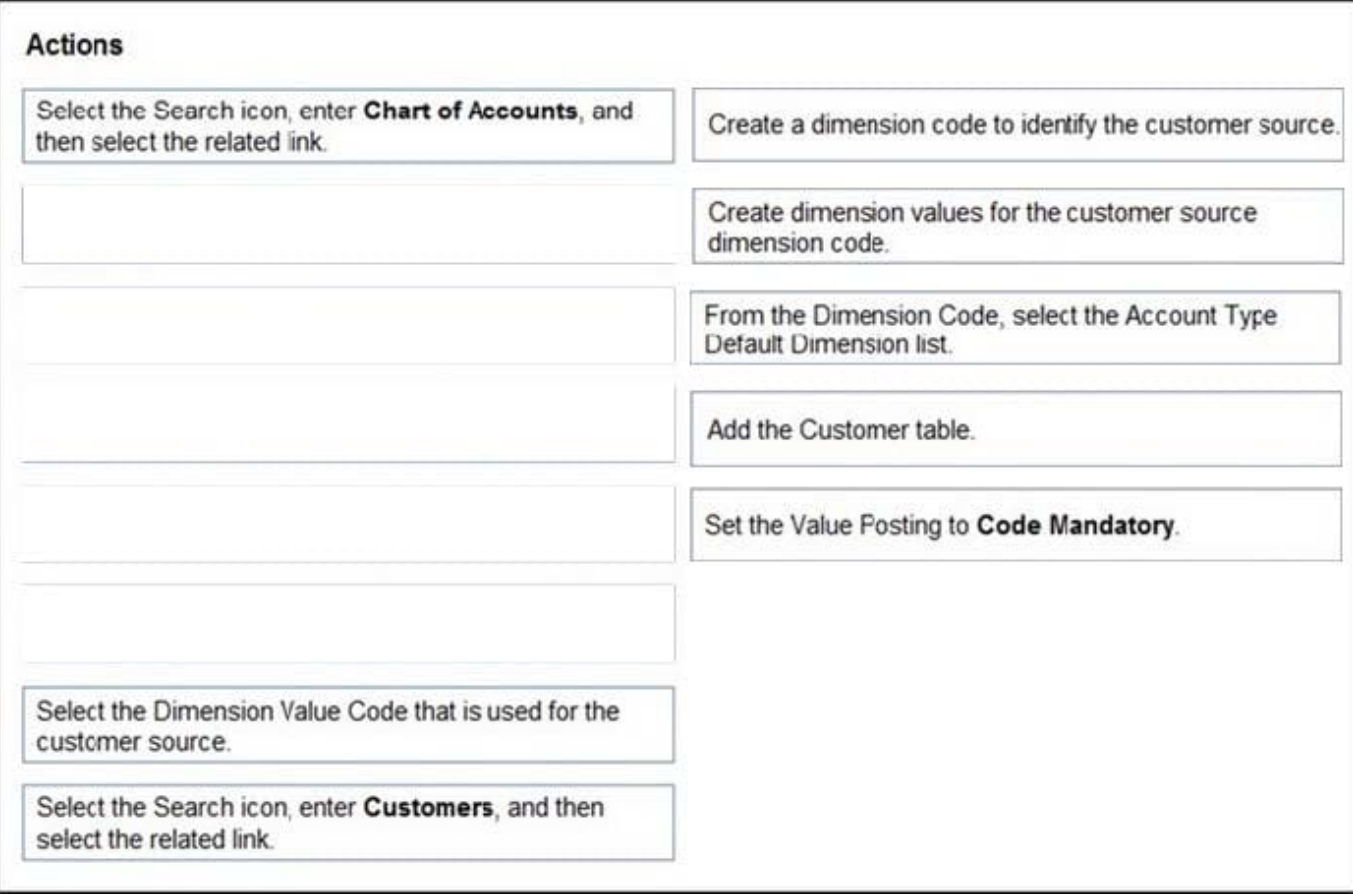

Reference: https://stoneridgesoftware.com/how-to-set-up-required-dimensions-in-dynamics-365-business-edition/

#### **QUESTION 3**

#### HOTSPOT

A company uses Dynamics 365 Business Central. You are recording incoming payments from customers.

You must record a payment of \$500 for customer 2030 with a posting date of November 16, 2022. The payment must be recorded against bank account No. 1010 with general ledger (G/L) account No. 10100.

You need to populate the cash receipt journal batch in Business Central to properly record the incoming payment to a bank account.

Which value should you use? To answer, select the appropriate options in the answer area,

NOTE: Each correct selection is worth one point.

Hot Area:

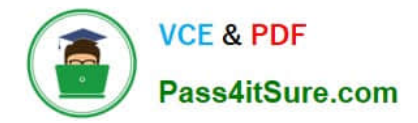

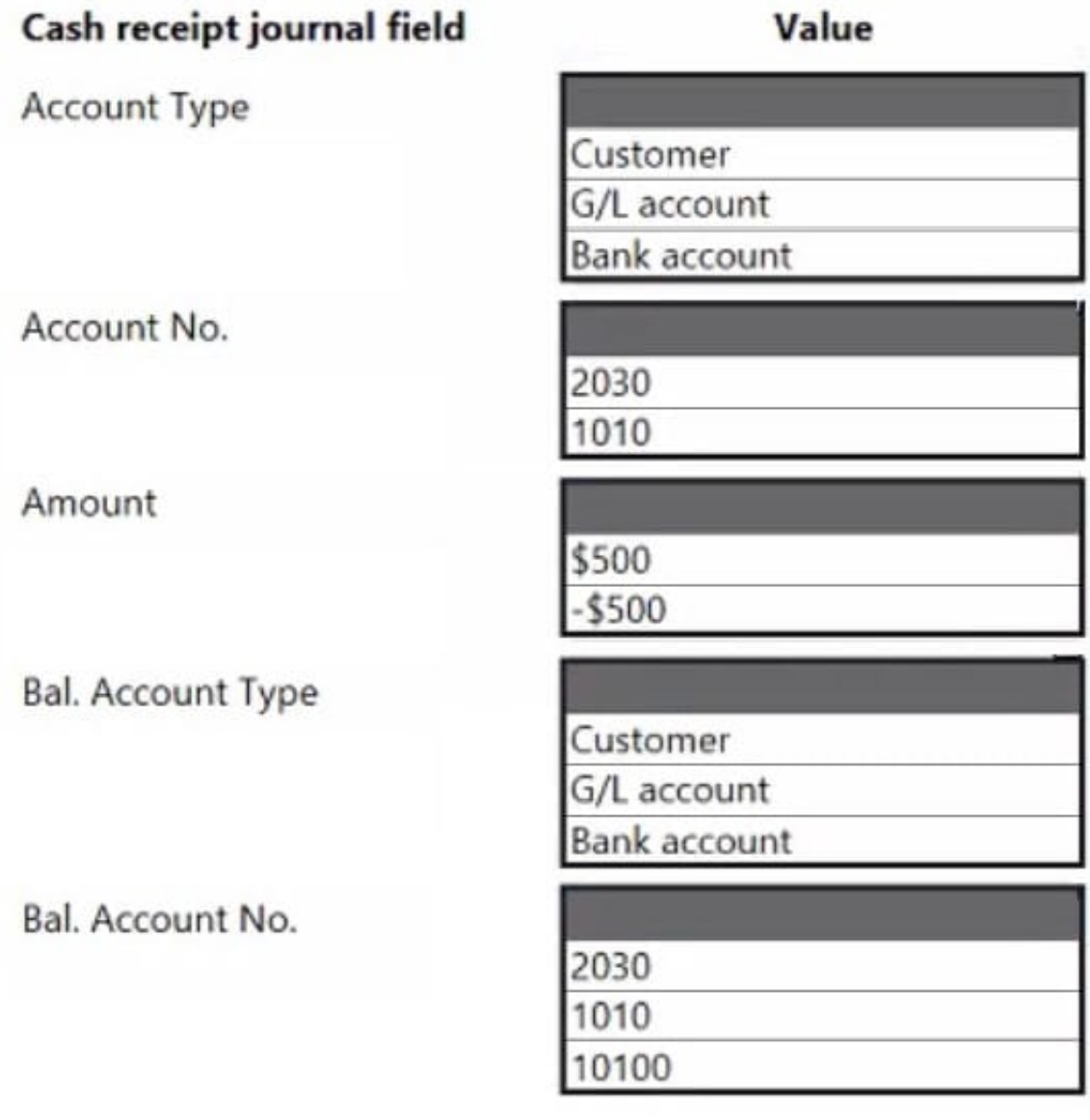

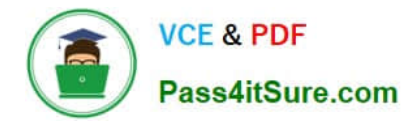

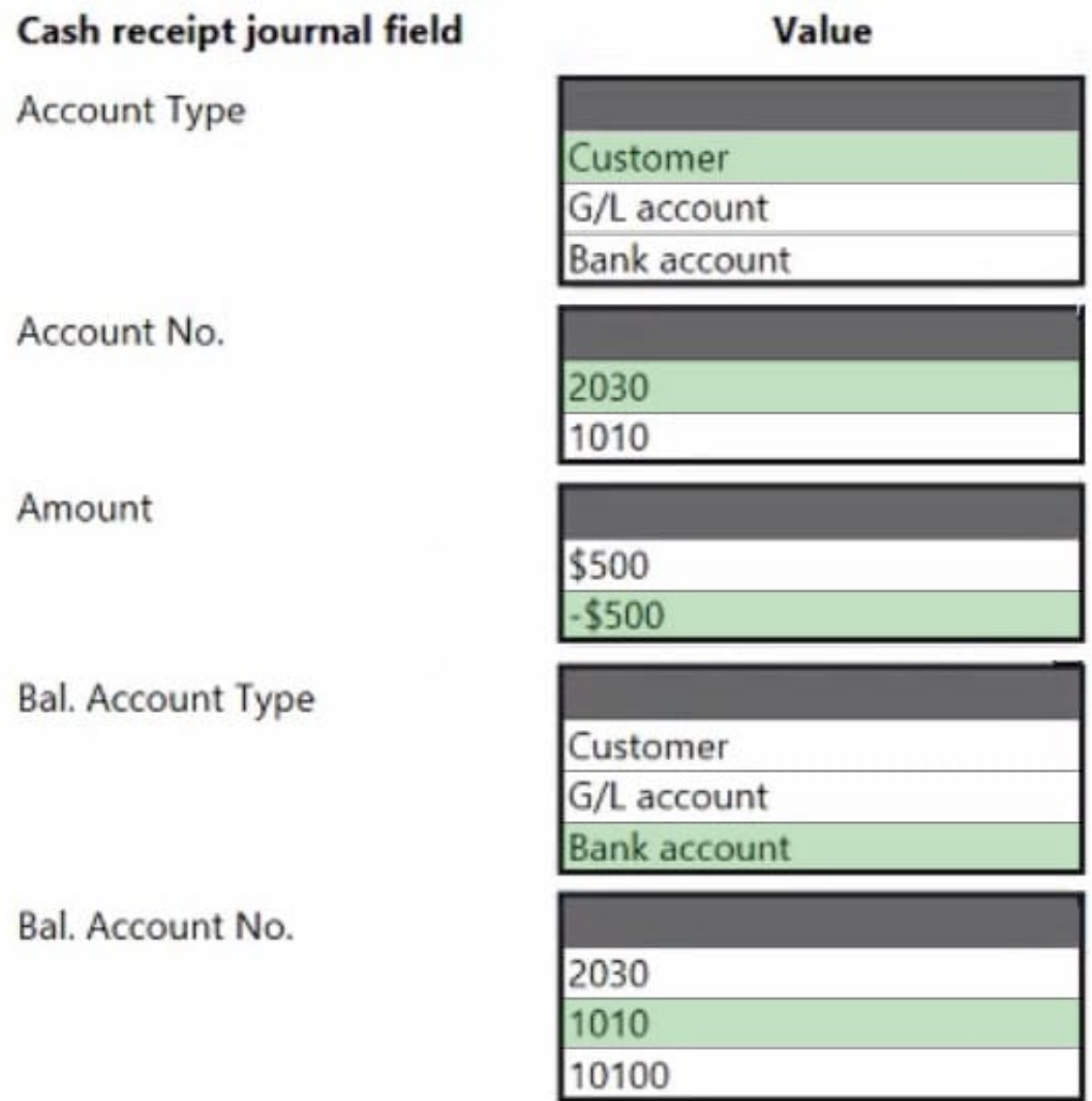

Box 1: Customer

In the Account Type field, enter Customer.

You must record a payment of \$500 for customer 2030 with a posting date of November 16, 2022. The payment must be recorded against bank account No. 1010 with general ledger (G/L) account No. 10100.

Box 2: 1010

Box 3: -\$500

Box 4: Bank Account

In the Bal. Account Type field, enter Bank Account.

Box 5: 2030

Reference: https://docs.microsoft.com/en-us/learn/modules/enter-payments-dynamics-365-business-central/2-apply

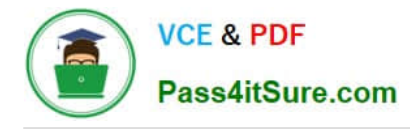

#### **QUESTION 4**

DRAG DROP

A company is implementing Dynamics 365 Business Central.

You need to create posting details for the master data.

Which setting should you use? To answer, drag the appropriate settings to the correct requirements. Each setting may be used once, more than once, or not at all. You may need to drag the split bar between panes or scroll to view content.

NOTE: Each correct selection is worth one point.

Select and Place:

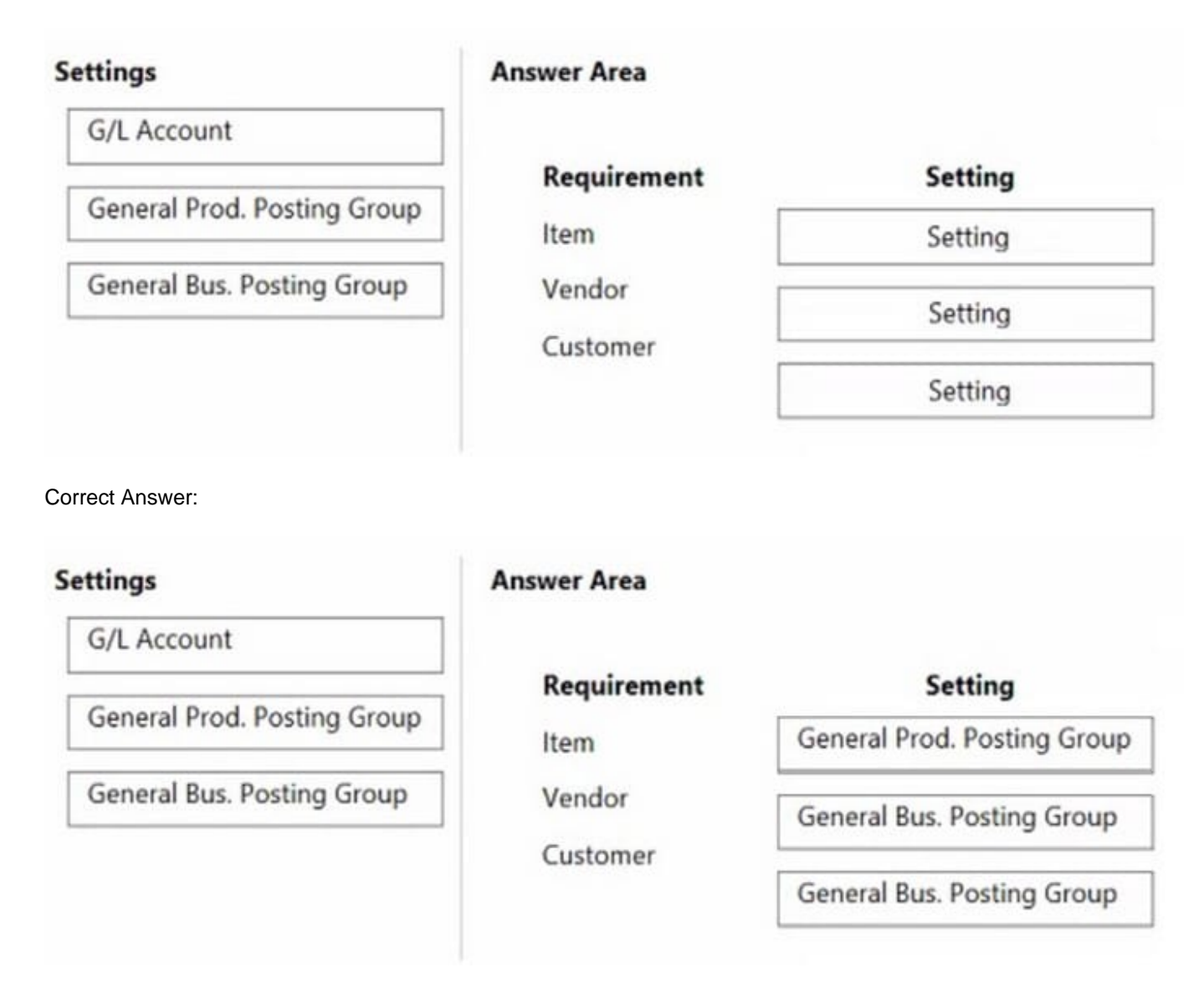

#### Box 1: General Prod. Posting Groups

General Product Posting Groups: Assign this group to items and resources to specify what you sell, and what you buy.

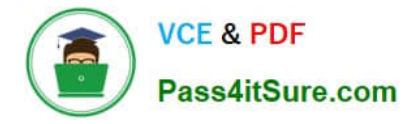

#### Box 2: General Bus. Posting Group

General Business Posting Groups: Assign this group to customers and vendors to specify who you sell to, and who you buy from.

Box 3: General Bus. Posting Group

General Business Posting Groups: Assign this group to customers and vendors to specify who you sell to, and who you buy from.

Reference: https://docs.microsoft.com/en-us/dynamics365/business-central/finance-posting-groups

#### **QUESTION 5**

A customer in the restaurant buying group purchases olive oil on the date of the overstock special.

You need to verify the sales price of the product for the customer.

Which price will the system generate?

A. \$15.30

- B. \$16.15
- C. \$17.00
- D. \$18.00

Correct Answer: C

An overstocked olive oil has a regular price of \$20 per unit.

However, on a specific day only, there is an overstock special at a 15 percent discount off the regular price.

The 15% is deducted from the 'regular' price (\$20), not the special price that the restaurant buying group pay (\$18).

#### **QUESTION 6**

#### HOTSPOT

You are implementing Dynamics 365 Business Central for a customer. The local currency code (LCY) for the company is set to US dollars (\$).

The customer plans to set up a bank account. The customer provides the following information for the account:

Account number

Name Address Bank account posting group

The account must meet the following requirements:

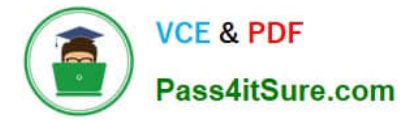

Use US dollars.

Use 9075 as the number of the next bank account statement for reconciliation in Business Central.

You need to set up the account for the customer.

Which values should you use? To answer, select the appropriate options in the answer area.

NOTE: Each correct selection is worth one point.

Hot Area:

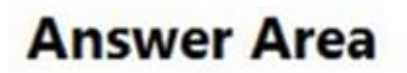

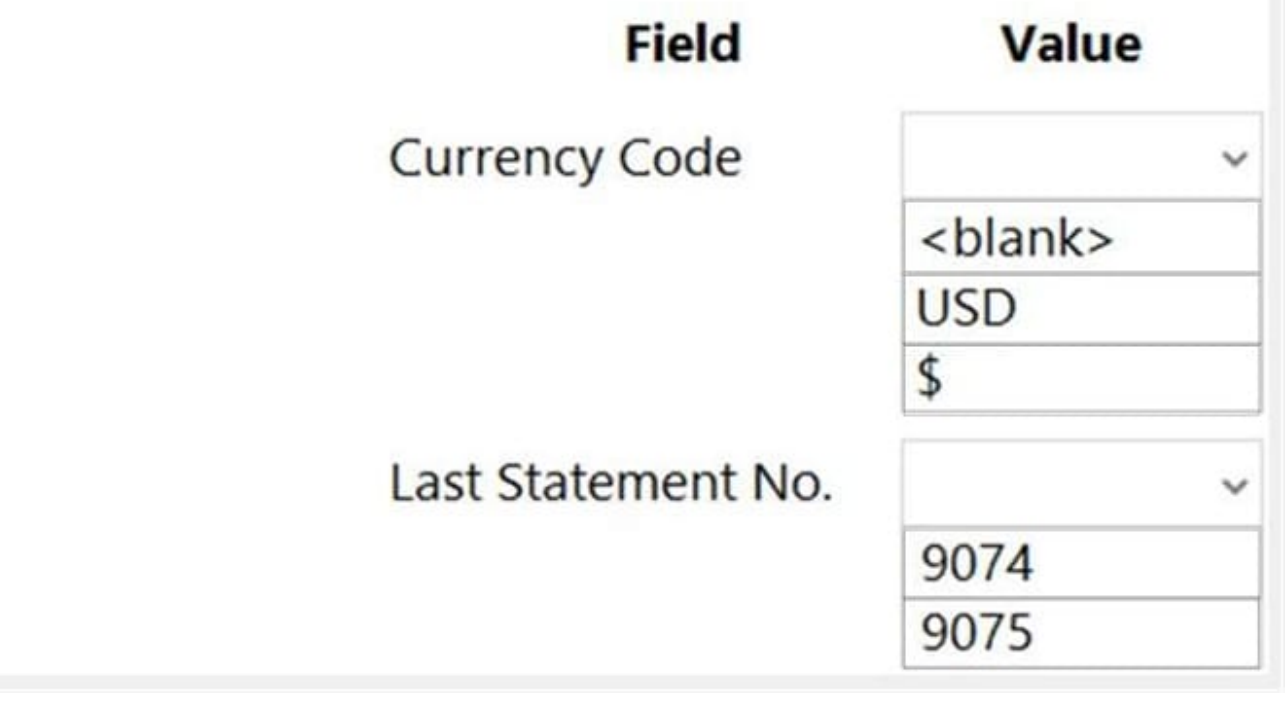

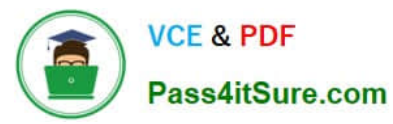

# **Answer Area Field** Value **Currency Code** <blank> **USD** \$ Last Statement No. 9074 9075

#### **QUESTION 7**

DRAG DROP

You are setting up approval workflows in Dynamics 365 Business Central.

You need to configure approval limits.

Which approver limit types should you use? To answer, drag the appropriate approver limit types to the correct requirements. Each approver limit type may be used once, or not at all. You may need to drag the split bar between panes or

scroll to view content.

NOTE: Each correct selection is worth one point.

Select and Place:

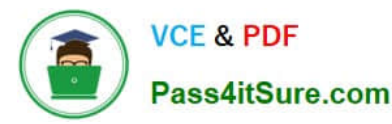

**Approver limit types** 

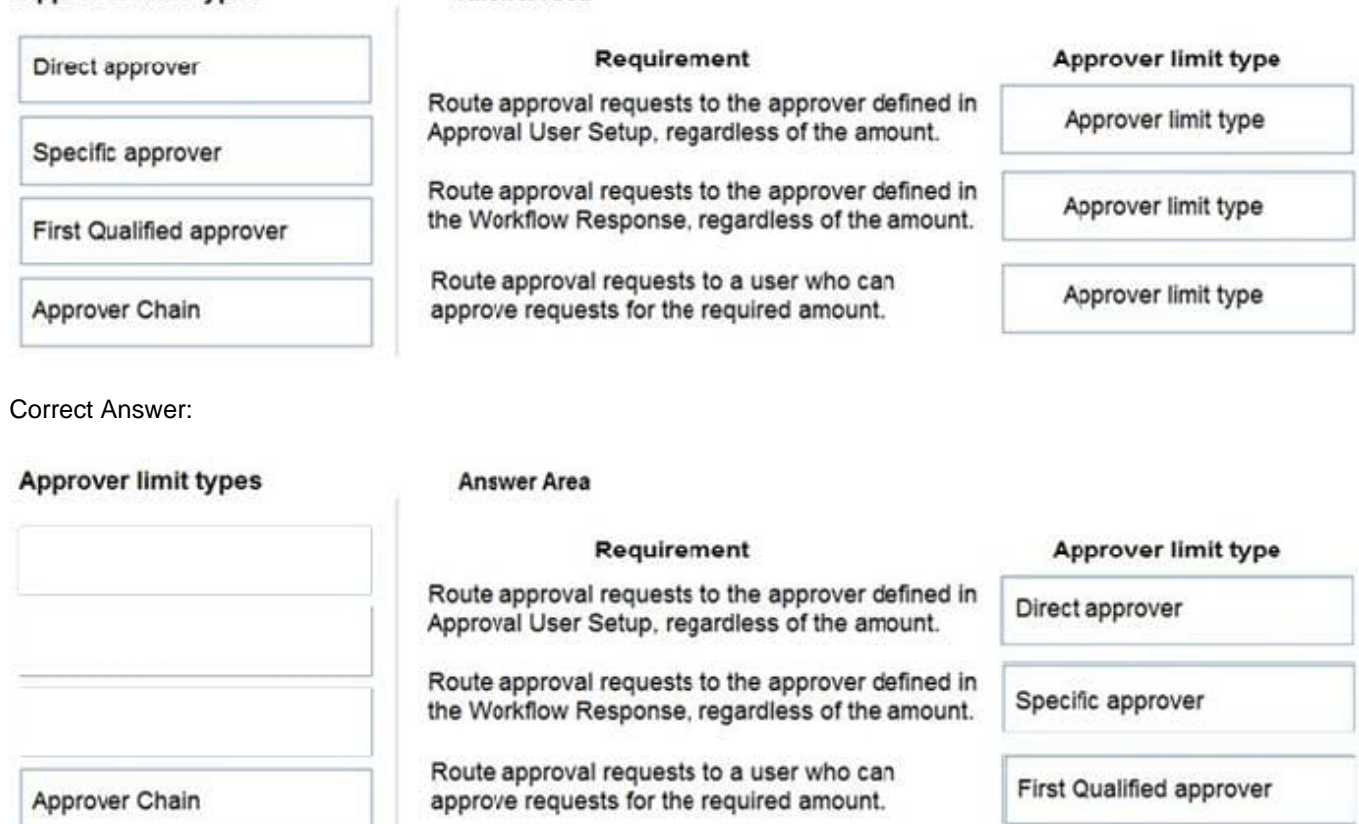

**Answer Area** 

Reference: https://ebs.com.au/blog/how-approver-limit-type-works-for-purchase-order-workflows-in-microsoftdynamics-365

#### **QUESTION 8**

Note: This question is part of a series of questions that present the same scenario. Each question in the series contains a unique solution that might meet the stated goals. Some question sets might have more than one correct solution, while

others might not have a correct solution.

After you answer a question in this section, you will NOT be able to return to it. As a result, these questions will not appear in the review screen.

You must streamline monthly invoicing by automating repetitive entries for monthly charges when managing subscriptions.

You need to add default general ledger (GL) accounts to a Customer Card.

Solution: Configure the Standard Sales Lines Card and assign it to the Customer Card.

Does the solution meet the goal?

A. Yes

B. No

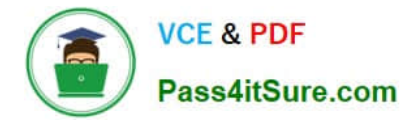

Correct Answer: A

#### **QUESTION 9**

You need to configure Dynamics 365 Business Central to allow for receipt of quantities of items greater than the quantity ordered.

What are two possible ways to achieve the goal? Each correct answer presents a complete solution.

NOTE: Each correct selection is worth one point.

- A. Configure a maximum order quantity for the item
- B. Configure a maximum inventory level for the item
- C. Set up and select an over-receipt code in the item record
- D. Set up and select an over-receipt code in the vendor record

#### Correct Answer: CD

Reference: https://docs.microsoft.com/en-gb/dynamics365/business-central/warehouse-how-receive-items

#### **QUESTION 10**

#### DRAG DROP

The company uses Dynamics 365 Business Central. You create several dimensions that will be used to perform cost analyses.

Some dimension value combinations are not allowed when posting purchase transactions.

You need to set up dimension combinations.

In which order should you perform the actions? To answer, move all the actions from the .list of actions and arrange them in the correct order.

Select and Place:

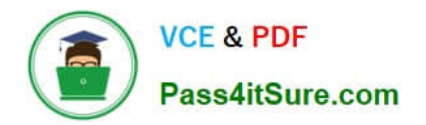

# **Actions**

# **Answer Area**

Open the Dimensions Combinations page.

Select the dimensions combination and set the option to Limited.

Open the Dimension Value Combinations page.

Select the dimension value combinations and set the option to Blocked.

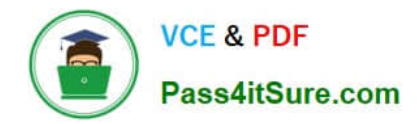

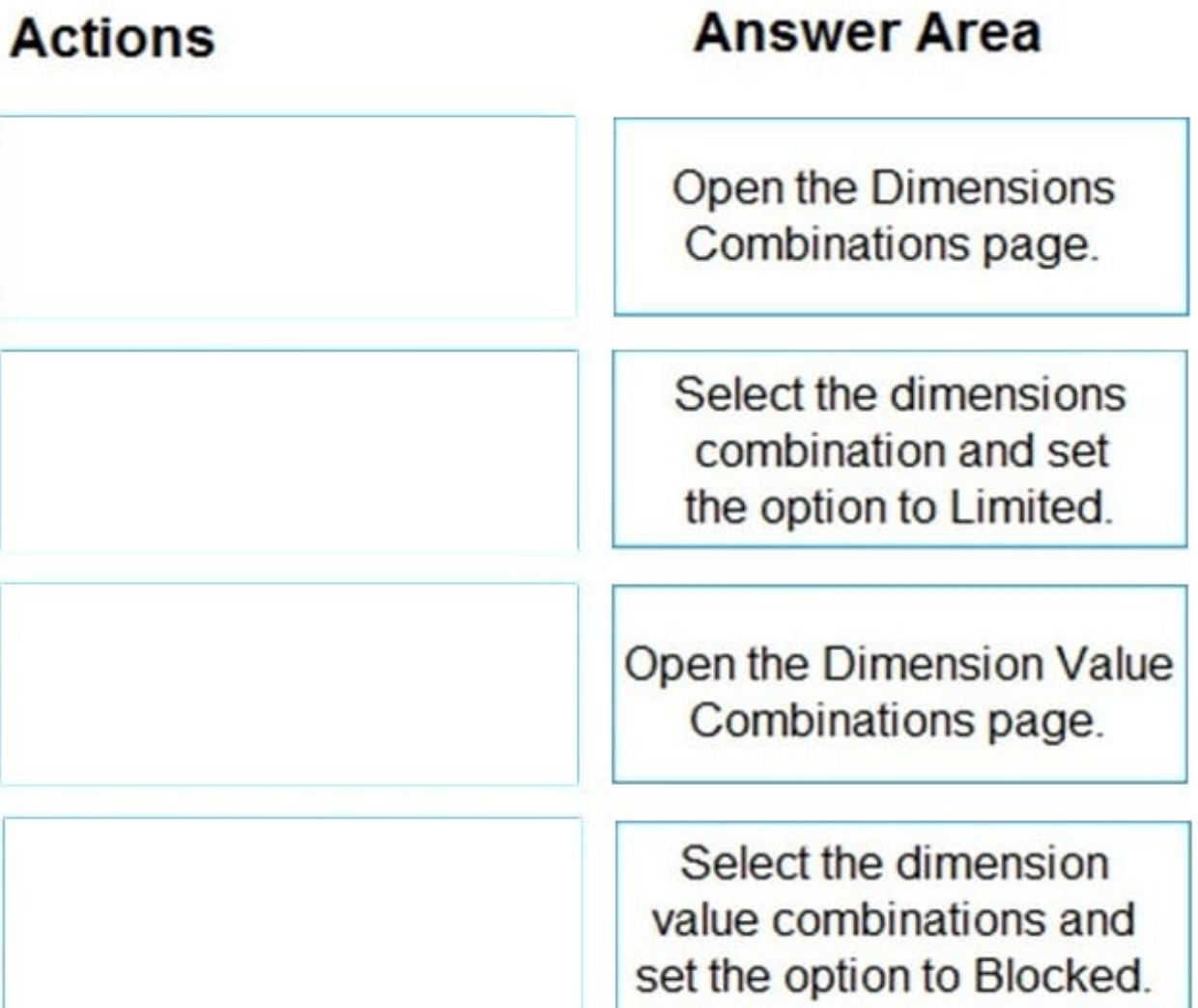

Reference: https://docs.microsoft.com/en-gb/dynamics365/business-central/finance-dimensions

#### **QUESTION 11**

A company uses Dynamics 365 Business Central.

The company performs an annual review of customer prices and determines that sales prices must rise by 10% for the coming year.

You need to adjust the prices.

What should you do?

- A. Use the action Copy Prices.
- B. Use the action Suggest Item Price on Worksheet.
- C. Implement price changes to the sales price worksheet.
- D. Manually add new lines to the Sales Lines Discount page.

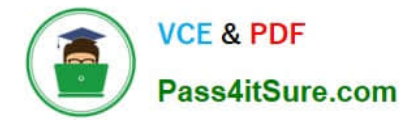

Correct Answer: B

#### **QUESTION 12**

HOTSPOT

You need to create the process for salespeople.

What should you do? To answer, selaect the appropriate options in the answer area.

NOTE: Each correct selection is worth one point.

Hot Area:

## **Requirement**

### **Action**

Deliver on a specific customer date.

View the Item Availability by Periods. Change the Requested Delivery Date. Check the Catalog on the Sales Line Details. View the Location Code for available inventory.

Process quotes.

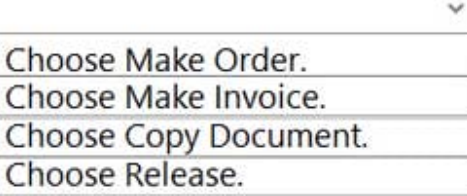

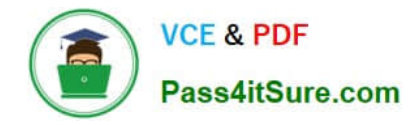

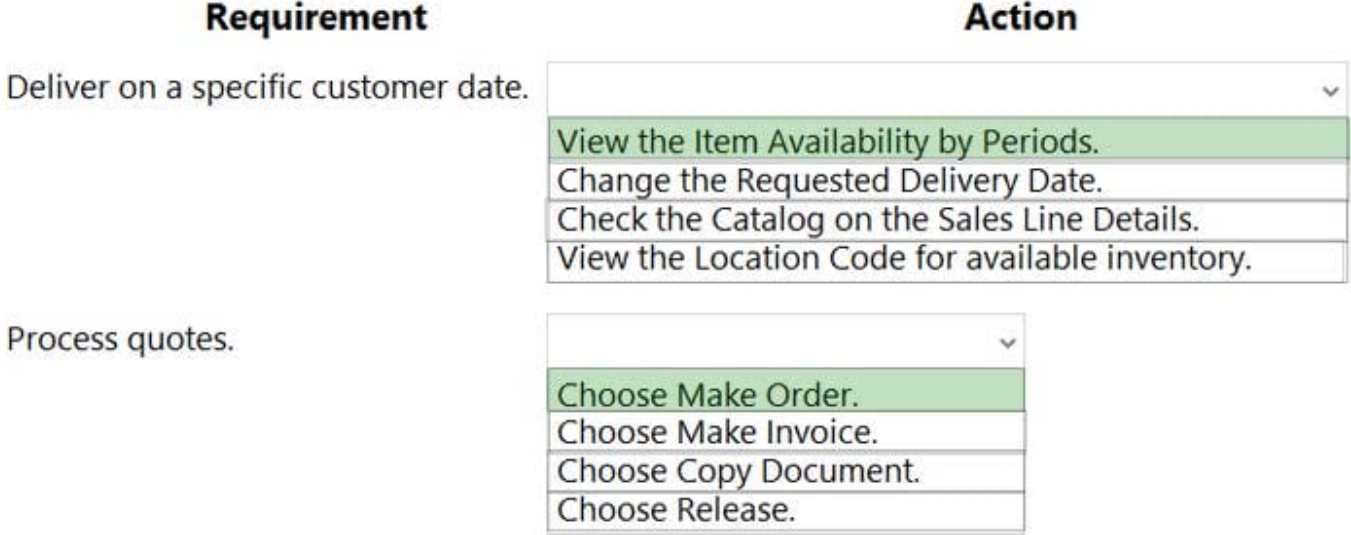

Reference: https://docs.microsoft.com/en-gb/dynamics365/business-central/inventory-how-availability-overview https://docs.microsoft.com/en-gb/dynamics365/business-central/sales-how-make-offers

#### **QUESTION 13**

HOTSPOT

You need to resolve the reconciliation issues.

How should you complete the setup? To answer, select the appropriate options in the answer area.

NOTE: Each correct selection is worth one point.

Hot Area:

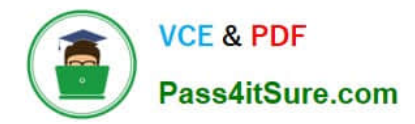

# **Answer Area**

# **Configure**

Restrict use on

Control

General Ledger Setup Sales & Receivable Setup G/L Account Card Chart of Accounts

Set value for

Reconcilation account Direct posting Check G/L account usage Gen.Posting Type

Correct Answer:

# **Answer Area**

# **Configure**

Restrict use on

## Control

v General Ledger Setup Sales & Receivable Setup G/L Account Card **Chart of Accounts** 

## Set value for

Reconcilation account Direct posting Check G/L account usage Gen.Posting Type

**QUESTION 14**

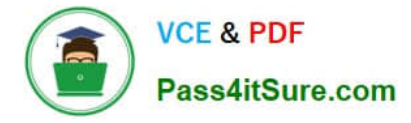

#### DRAG DROP

You are setting up a new company for a customer.

The customer wants you to filter the view to show all customers in the My Customers list and calculate the year-to-date sales.

You need to apply the filter.

Which four actions should you perform in sequence? To answer, move the appropriate entities from the list of actions to the answer area and arrange them in the correct order.

NOTE: More than one order of answer choices is correct. You will receive credit for any of the correct orders you select.

Select and Place:

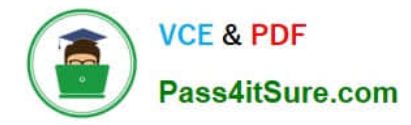

# **Actions**

# **Answer Area**

Add the Date Filter as a Filter total. Then enter W-CY.W.

Open the filter pane. Then select the No. field and set the filter to % **MYCUSTOMERS** 

Open the customer list.

Add the Date Filter as a Filter total. Enter Y for year.

Open the customer card.

Save the view by naming it Sales for my customers this year.

Open the filter pane. Then select the No. field and set the filter to all the customer numbers from the My Customers list. separated by a pipe character.

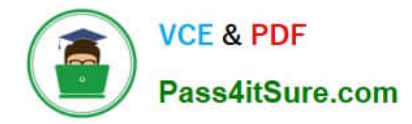

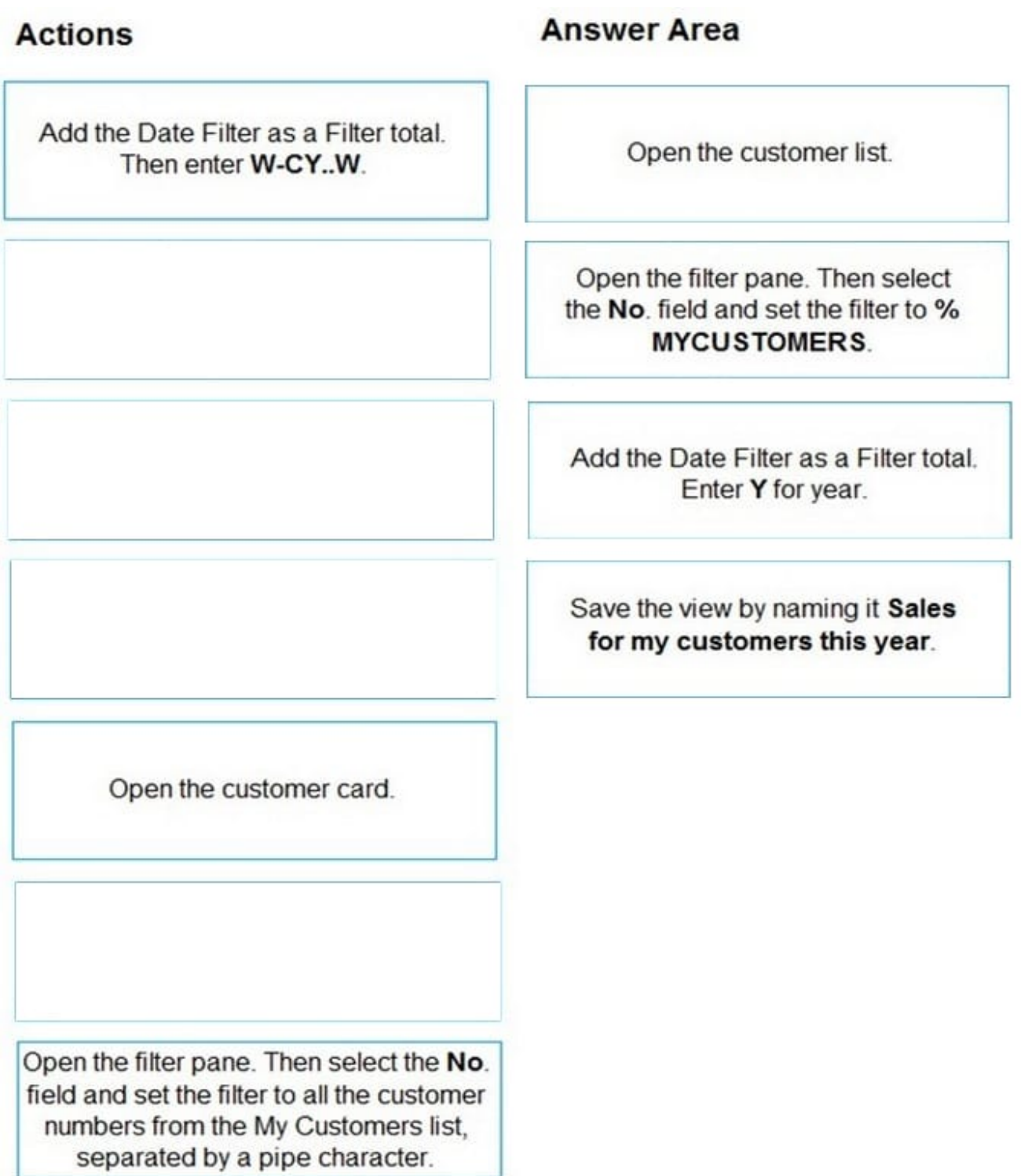

Reference: https://docs.microsoft.com/en-us/dynamics365/business-central/ui-enter-criteria-filters

#### **QUESTION 15**

You are implementing Dynamics 365 Business Central Online.

Users must be added to Business Central for the first time.

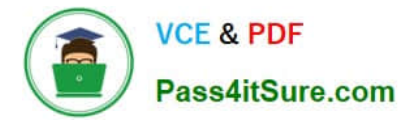

You need to add the users.

Which action should you use?

- A. Get New Users from Office 365
- B. Create a new entry on the User Setup page
- C. Update Users from Office 365
- D. Import User Groups
- Correct Answer: A

Reference: https://dankinsella.blog/add-user-in-business-central-cloud/

[MB-800 PDF Dumps](https://www.pass4itsure.com/mb-800.html) [MB-800 Practice Test](https://www.pass4itsure.com/mb-800.html) [MB-800 Braindumps](https://www.pass4itsure.com/mb-800.html)